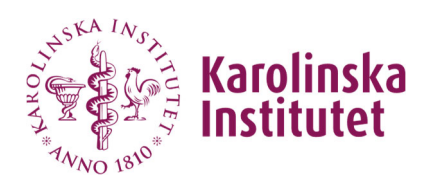

# Guide för att autentisera ditt konto

Denna guide hjälper dig att uppgradera ditt identitetskonto (KI-ID) till en högre tillitsnivå som tjänsten kräver med hjälp av e-legitimation.

Adress till ID-portalen: **https://idportal.ki.se**

## **Ej ansluten till KI-nät eller VPN**

Om du inte är ansluten till KI-nät eller VPN så kommer du behöva logga in i två steg.

1. Logga in med ditt KI-ID och lösenord och klicka på Logon

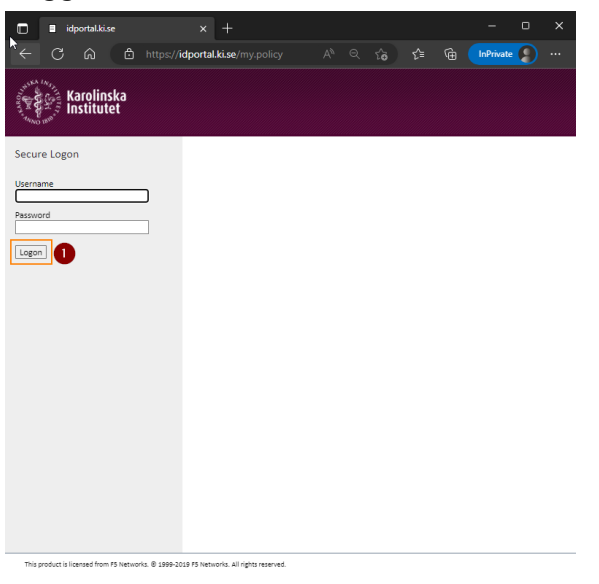

2. Därefter godkänner du via din Authenticator app i din mobiltelefon

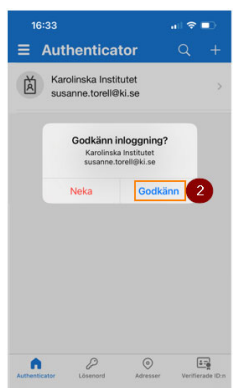

3. Därefter fortsätter du under rubrik Ansluten till KI-nät eller VPN

#### **Ansluten till KI-nät eller VPN**

1. Sidan Kontohantering visas

#### Klicka på Logga in

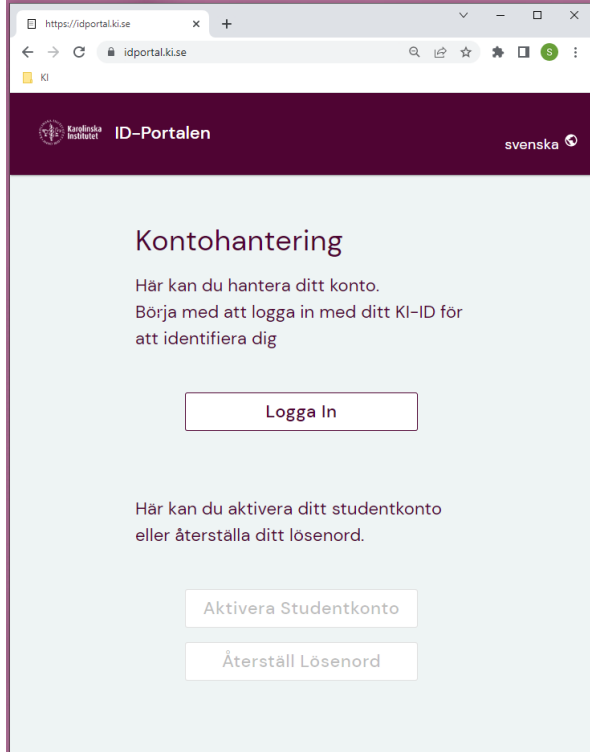

#### 2. Sidan Logga in i ID-portalen visas Ange ditt KI-ID och lösenord och klicka på Logga in

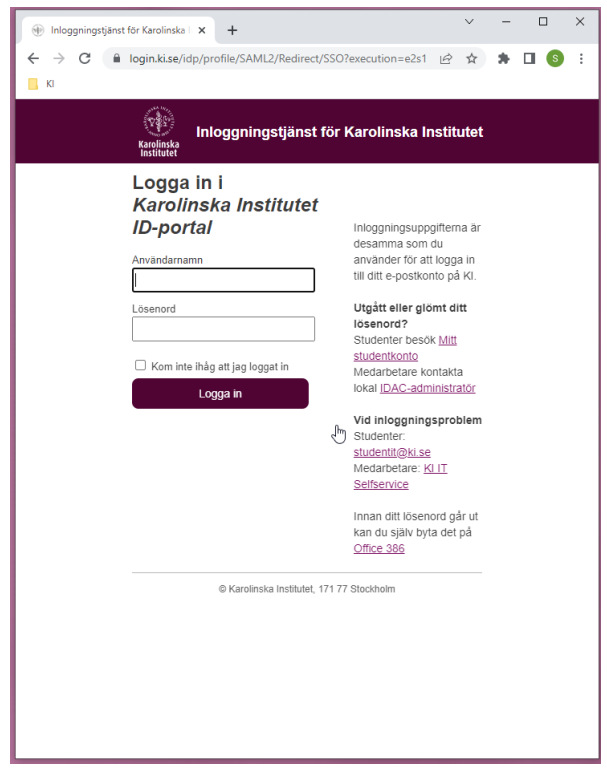

3. Sidan Konthantering visas med möjliga valmöjligheter Välj Mobilt BankID eller BankID

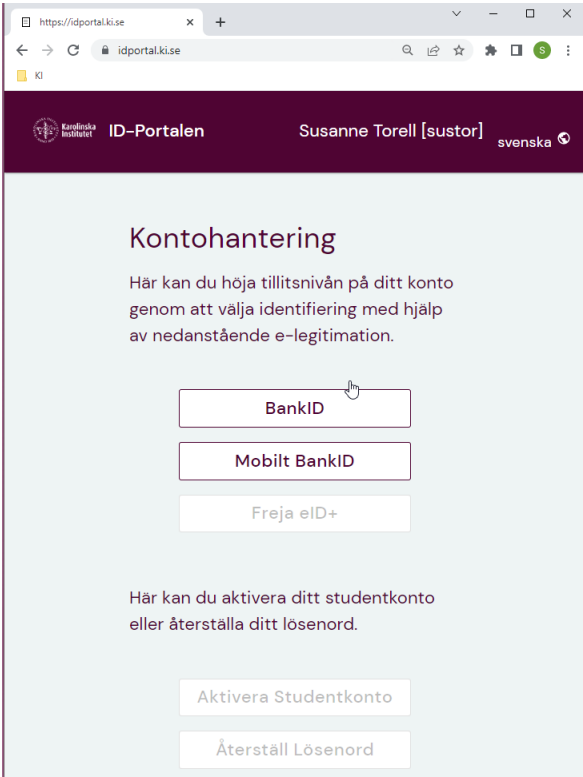

4. Skanna QR-koden från din BankID-app

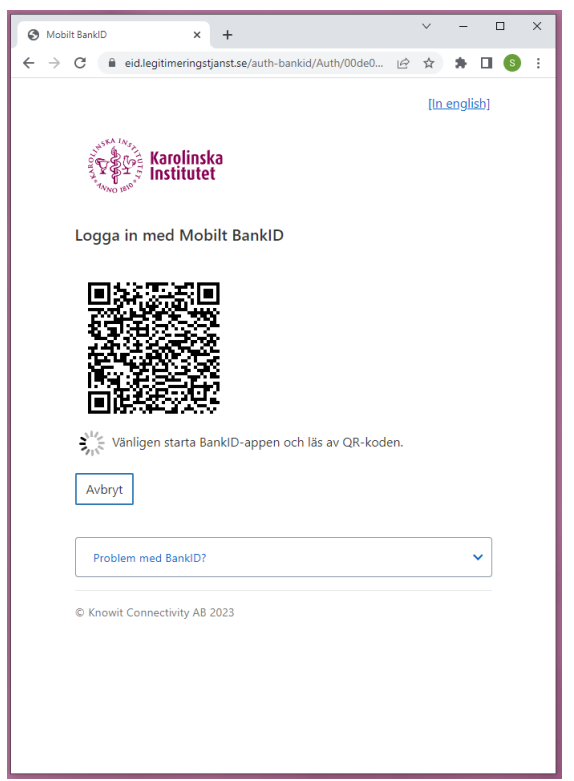

5. Ange din kod till ditt BankID och klicka därefter på Identifiera

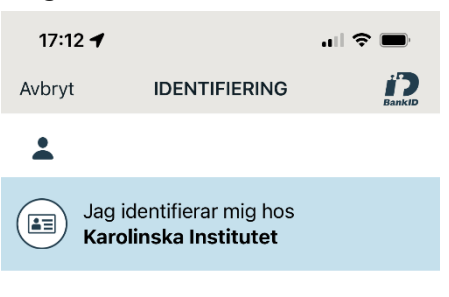

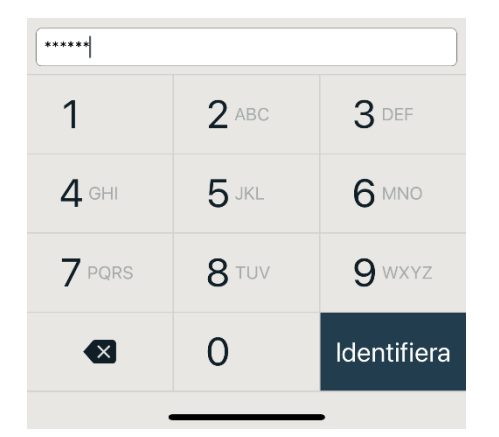

6. På sidan Kontohantering visas information högst upp sidan att ditt konto har blivit uppgraderat.

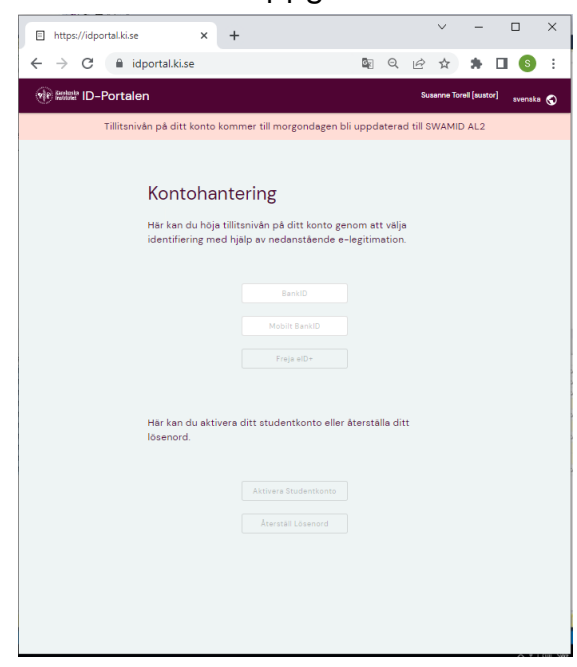

### **Kontot är uppgraderat**

Efter inloggning och sidan Kontohantering visas och du redan har gjort en autentisering av ditt konto visas information om detta högst upp på sidan,

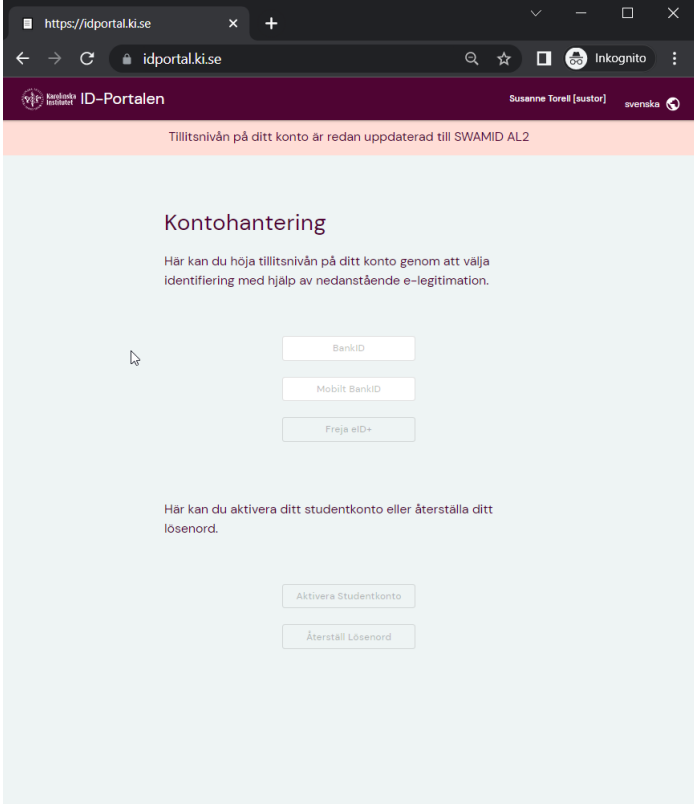